# **Inhaltsverzeichnis**

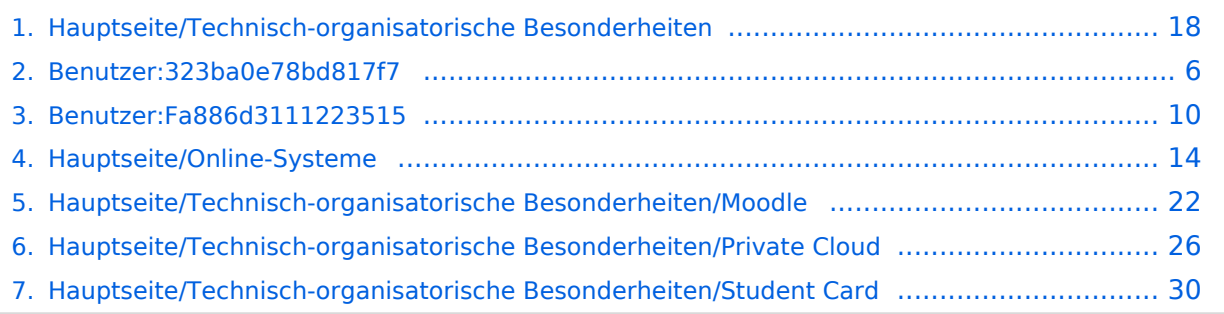

[Versionsgeschichte interaktiv durchsuchen](https://wiki.tugraz.at) [VisuellWikitext](https://wiki.tugraz.at)

**[Version vom 15. Oktober 2021, 18:48 Uhr](#page-17-0) [\(Quelltext anzeigen\)](#page-17-0)** [Fa886d3111223515](#page-9-0) ([Diskussion](https://wiki.tugraz.at/nawigraz/index.php?title=Benutzer_Diskussion:Fa886d3111223515&action=view) | [Beiträge](https://wiki.tugraz.at/nawigraz/index.php/Spezial:Beitr%C3%A4ge/Fa886d3111223515))

[Markierung:](https://wiki.tugraz.at/nawigraz/index.php/Spezial:Markierungen) [Visuelle Bearbeitung](https://wiki.tugraz.at/nawigraz/index.php?title=Projekt:VisualEditor&action=view) [← Zum vorherigen Versionsunterschied](#page-17-0) **[Aktuelle Version vom 2. Oktober 2023,](#page-17-0)  [13:50 Uhr](#page-17-0) [\(Quelltext anzeigen\)](#page-17-0)** [323ba0e78bd817f7](#page-5-0) ([Diskussion](https://wiki.tugraz.at/nawigraz/index.php?title=Benutzer_Diskussion:323ba0e78bd817f7&action=view) | [Beiträge\)](https://wiki.tugraz.at/nawigraz/index.php/Spezial:Beitr%C3%A4ge/323ba0e78bd817f7)

[Markierung:](https://wiki.tugraz.at/nawigraz/index.php/Spezial:Markierungen) 2017-Quelltext-Bearbeitung

(32 dazwischenliegende Versionen von 2 Benutzern werden nicht angezeigt)

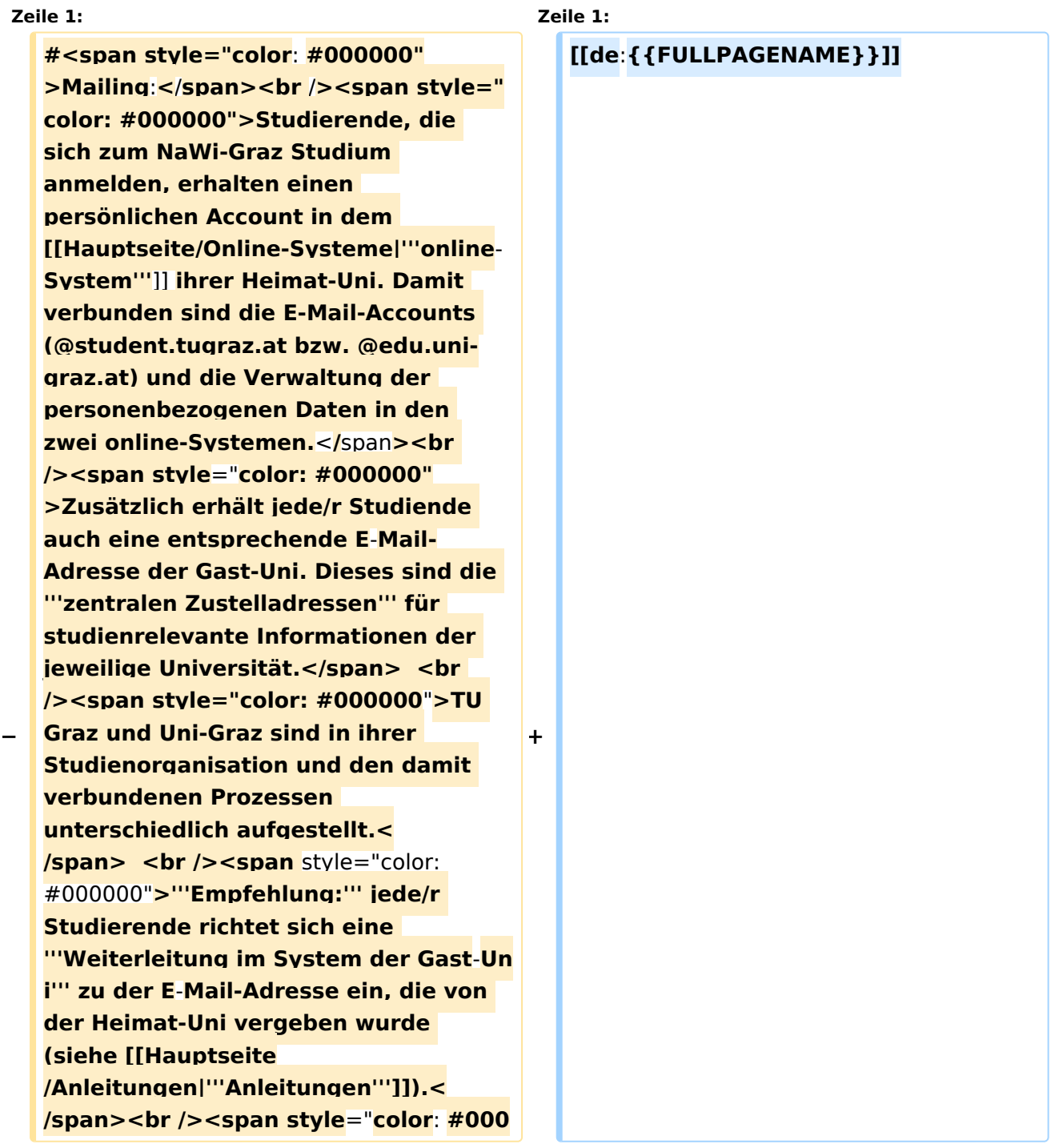

**000">Mit dieser Adresse sind dann auch alle offiziellen (studienrelevaten) Anfragen an die Uni (Studienservice, Dekanat etc.) zu richten. Sonstige Privatadressen anderer E-Mail-Provider werden von den Systemen ggf. nicht angenommen!</span> − #<span style="**color: #000000">**WLAN & Eduroam:**</span**><br /**><span **style**= "**color: #000000**">**Zur Nutzung der WLAN-Infrastruktur verfügen Studierende über ein sogenanntes '''Eduroam-Kennwort'''. Dies ist im**< /span> <span class="ve-pasteProtect" style="color: #000000" data-veattributes="{"style": " color: #000000"}">**[[Hauptseite /Online-Systeme|'''online-System''']]**< /span> <span **style**="**color: #000000" >der jeweiligen Heimat**-**Uni zu setzen. Weitere Infos zu Eduroam findet man hier:</span> [https://www.aco.net /eduroam.html <span style="color: #0000ee">https://www.aco.net /eduroam.html</span>] + [[en**:**index.php**/**Main\_Page**/**Technical**-**or ganisational\_peculiarities**]] **− #<span style="color: #000000" >Netzwerkzugangskennwort:< /span><br /><span style="color: #000000**">**Im Gegensatz zur** Uni-Graz **v erwendet die TU Graz ein separates Kennwort zur Nutzung von '''VPN'''. Dieses ist im**</span> <span class="vepasteProtect" style="color: #000000" datave-attributes="{"style": " color:  $\#000000$  Squot; } ">[[Hauptseite /Online-Systeme|**'''online**-System**'''**]]**<**/**spa n> <span style="color: #000000" >der TU Graz zu setzen.<**/**span> +** <span **class**="**ve**-**pasteProtect**" style=" color: #000000" **data**-**ve**-**attributes**="**{& guot;style&guot;:&guot;color: #000000 "}**">**Die**</span> <span **class**="**col -red**">**TU Graz**</span> <span class="vepasteProtect" style="color: #000000" datave-attributes="{"style": " color: #000000"}">und die< /span> <span **class**="**col**-**orange**">Uni-Graz</span> <span class="vepasteProtect" style="color: #000000" datave-attributes="{"style": " color: #000000"}">**sind in ihrer Studienorganisation und den damit verbundenen Prozessen unterschiedlich aufgestellt.</span> Dadurch sind z.B. die unterschiedlichen E-Mail-Adressen zwingend notwendig!**

**−**

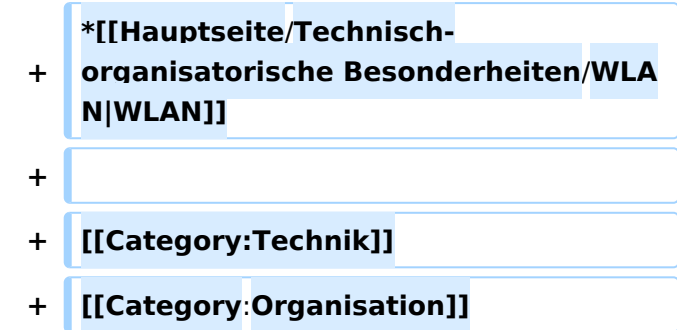

Die TU Graz und die Uni-Graz sind in ihrer Studienorganisation und den damit verbundenen Prozessen unterschiedlich aufgestellt. Dadurch sind z.B. die unterschiedlichen E-Mail-Adressen zwingend notwendig!

- [Mailing](https://wiki.tugraz.at/nawigraz/index.php?title=Hauptseite/Technisch-organisatorische_Besonderheiten/Mailing&action=view)
- [Moodle](#page-21-0)
- [Online-System](#page-13-0)
- [Plagiaterkennung](https://wiki.tugraz.at/nawigraz/index.php?title=Hauptseite/Technisch-organisatorische_Besonderheiten/Plagiat&action=view)
- [Private Cloud](#page-25-0)
- [Student Card](#page-29-0)
- $\bullet$  [VPN](https://wiki.tugraz.at/nawigraz/index.php?title=Hauptseite/Technisch-organisatorische_Besonderheiten/VPN&action=view)
- [WLAN](https://wiki.tugraz.at/nawigraz/index.php?title=Hauptseite/Technisch-organisatorische_Besonderheiten/WLAN&action=view)

<span id="page-5-0"></span>[Versionsgeschichte interaktiv durchsuchen](https://wiki.tugraz.at) [VisuellWikitext](https://wiki.tugraz.at)

**[Version vom 15. Oktober 2021, 18:48 Uhr](#page-17-0) [\(Quelltext anzeigen\)](#page-17-0)** [Fa886d3111223515](#page-9-0) ([Diskussion](https://wiki.tugraz.at/nawigraz/index.php?title=Benutzer_Diskussion:Fa886d3111223515&action=view) | [Beiträge](https://wiki.tugraz.at/nawigraz/index.php/Spezial:Beitr%C3%A4ge/Fa886d3111223515)) [Markierung:](https://wiki.tugraz.at/nawigraz/index.php/Spezial:Markierungen) [Visuelle Bearbeitung](https://wiki.tugraz.at/nawigraz/index.php?title=Projekt:VisualEditor&action=view) [← Zum vorherigen Versionsunterschied](#page-17-0)

### **[Aktuelle Version vom 2. Oktober 2023,](#page-17-0)  [13:50 Uhr](#page-17-0) [\(Quelltext anzeigen\)](#page-17-0)**

[323ba0e78bd817f7](#page-5-0) ([Diskussion](https://wiki.tugraz.at/nawigraz/index.php?title=Benutzer_Diskussion:323ba0e78bd817f7&action=view) | [Beiträge\)](https://wiki.tugraz.at/nawigraz/index.php/Spezial:Beitr%C3%A4ge/323ba0e78bd817f7) [Markierung:](https://wiki.tugraz.at/nawigraz/index.php/Spezial:Markierungen) 2017-Quelltext-Bearbeitung

(32 dazwischenliegende Versionen von 2 Benutzern werden nicht angezeigt)

#### **Zeile 1: Zeile 1:**

**−**

**#<span style="color**: **#000000" >Mailing**:**<**/**span><br** /**><span style=" color: #000000">Studierende, die sich zum NaWi-Graz Studium anmelden, erhalten einen persönlichen Account in dem [[Hauptseite/Online-Systeme|'''online**-**System'''**]] **ihrer Heimat-Uni. Damit verbunden sind die E-Mail-Accounts (@student.tugraz.at bzw. @edu.unigraz.at) und die Verwaltung der personenbezogenen Daten in den zwei online-Systemen.**<**/**span**><br /><span style**="**color: #000000" >Zusätzlich erhält jede/r Studiende auch eine entsprechende E**-**Mail-Adresse der Gast-Uni. Dieses sind die '''zentralen Zustelladressen''' für studienrelevante Informationen der jeweilige Universität.</span> <br /><span style="color: #000000**"**>TU Graz und Uni-Graz sind in ihrer Studienorganisation und den damit verbundenen Prozessen unterschiedlich aufgestellt.< /span> <br /><span** style="color: #000000"**>'''Empfehlung:''' jede/r Studierende richtet sich eine '''Weiterleitung im System der Gast**-**Un i''' zu der E**-**Mail-Adresse ein, die von der Heimat-Uni vergeben wurde (siehe [[Hauptseite /Anleitungen|'''Anleitungen''']]).<**

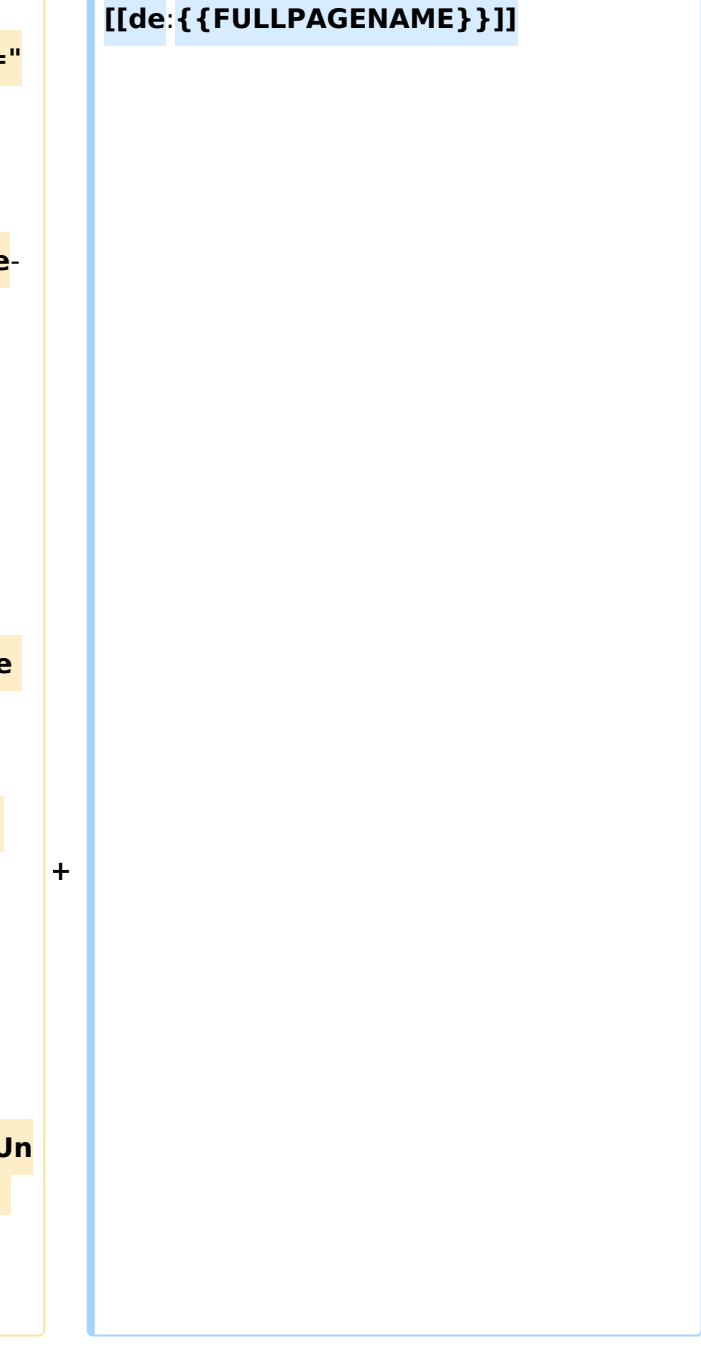

# **BlueSpice4**

**−**

**−**

**/span><br /><span style**="**color**: **#000 000">Mit dieser Adresse sind dann auch alle offiziellen (studienrelevaten) Anfragen an die Uni (Studienservice, Dekanat etc.) zu richten. Sonstige Privatadressen anderer E-Mail-Provider werden von den Systemen ggf. nicht angenommen!</span>**

**#<span style="**color: #000000">**WLAN & Eduroam:**</span**><br /**><span **style**= "**color: #000000**">**Zur Nutzung der WLAN-Infrastruktur verfügen Studierende über ein sogenanntes '''Eduroam-Kennwort'''. Dies ist im**< /span> <span class="ve-pasteProtect" style="color: #000000" data-veattributes="{"style": " color: #000000"}">**[[Hauptseite /Online-Systeme|'''online-System''']]**< /span> <span **style**="**color: #000000" >der jeweiligen Heimat**-**Uni zu setzen. Weitere Infos zu Eduroam findet man hier:</span> [https://www.aco.net /eduroam.html <span style="color: #0000ee">https://www.aco.net /eduroam.html</span>]**

**+**

**+**

**#<span style="color: #000000" >Netzwerkzugangskennwort:< /span><br /><span style="color: #000000**">**Im Gegensatz zur** Uni-Graz **v erwendet die TU Graz ein separates Kennwort zur Nutzung von '''VPN'''. Dieses ist im**</span> <span class="vepasteProtect" style="color: #000000" datave-attributes="{"style": " color:  $\#000000$ " }">[[Hauptseite /Online-Systeme|**'''online**-System**'''**]]**<**/**spa**

**n> <span style="color: #000000" >der TU Graz zu setzen.<**/**span>**

**ganisational\_peculiarities**]]

**[[en**:**index.php**/**Main\_Page**/**Technical**-**or**

<span **class**="**ve**-**pasteProtect**" style=" color: #000000" **data**-**ve**-**attributes**="**{& quot;style":"color: #000000 "}**">**Die**</span> <span **class**="**col -red**">**TU Graz**</span> <span class="vepasteProtect" style="color: #000000" datave-attributes="{"style": " color: #000000"}">und die< /span> <span **class**="**col**-**orange**">Uni-Graz</span> <span class="vepasteProtect" style="color: #000000" datave-attributes="{&guot;style&guot;: &guot; color: #000000"}">**sind in ihrer Studienorganisation und den damit verbundenen Prozessen unterschiedlich aufgestellt.</span> Dadurch sind z.B. die unterschiedlichen E-Mail-Adressen zwingend notwendig!**

**−**

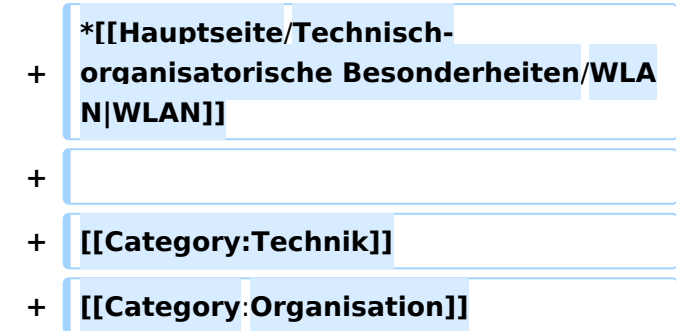

Die TU Graz und die Uni-Graz sind in ihrer Studienorganisation und den damit verbundenen Prozessen unterschiedlich aufgestellt. Dadurch sind z.B. die unterschiedlichen E-Mail-Adressen zwingend notwendig!

- [Mailing](https://wiki.tugraz.at/nawigraz/index.php?title=Hauptseite/Technisch-organisatorische_Besonderheiten/Mailing&action=view)
- [Moodle](#page-21-0)
- [Online-System](#page-13-0)
- [Plagiaterkennung](https://wiki.tugraz.at/nawigraz/index.php?title=Hauptseite/Technisch-organisatorische_Besonderheiten/Plagiat&action=view)
- [Private Cloud](#page-25-0)
- [Student Card](#page-29-0)
- $\bullet$  [VPN](https://wiki.tugraz.at/nawigraz/index.php?title=Hauptseite/Technisch-organisatorische_Besonderheiten/VPN&action=view)
- [WLAN](https://wiki.tugraz.at/nawigraz/index.php?title=Hauptseite/Technisch-organisatorische_Besonderheiten/WLAN&action=view)

<span id="page-9-0"></span>[Versionsgeschichte interaktiv durchsuchen](https://wiki.tugraz.at) [VisuellWikitext](https://wiki.tugraz.at)

**[Version vom 15. Oktober 2021, 18:48 Uhr](#page-17-0) [\(Quelltext anzeigen\)](#page-17-0)** [Fa886d3111223515](#page-9-0) ([Diskussion](https://wiki.tugraz.at/nawigraz/index.php?title=Benutzer_Diskussion:Fa886d3111223515&action=view) | [Beiträge](https://wiki.tugraz.at/nawigraz/index.php/Spezial:Beitr%C3%A4ge/Fa886d3111223515)) [Markierung:](https://wiki.tugraz.at/nawigraz/index.php/Spezial:Markierungen) [Visuelle Bearbeitung](https://wiki.tugraz.at/nawigraz/index.php?title=Projekt:VisualEditor&action=view) [← Zum vorherigen Versionsunterschied](#page-17-0)

### **[Aktuelle Version vom 2. Oktober 2023,](#page-17-0)  [13:50 Uhr](#page-17-0) [\(Quelltext anzeigen\)](#page-17-0)**

[323ba0e78bd817f7](#page-5-0) ([Diskussion](https://wiki.tugraz.at/nawigraz/index.php?title=Benutzer_Diskussion:323ba0e78bd817f7&action=view) | [Beiträge\)](https://wiki.tugraz.at/nawigraz/index.php/Spezial:Beitr%C3%A4ge/323ba0e78bd817f7) [Markierung:](https://wiki.tugraz.at/nawigraz/index.php/Spezial:Markierungen) 2017-Quelltext-Bearbeitung

(32 dazwischenliegende Versionen von 2 Benutzern werden nicht angezeigt)

#### **Zeile 1: Zeile 1:**

**−**

**#<span style="color**: **#000000" >Mailing**:**<**/**span><br** /**><span style=" color: #000000">Studierende, die sich zum NaWi-Graz Studium anmelden, erhalten einen persönlichen Account in dem [[Hauptseite/Online-Systeme|'''online**-**System'''**]] **ihrer Heimat-Uni. Damit verbunden sind die E-Mail-Accounts (@student.tugraz.at bzw. @edu.unigraz.at) und die Verwaltung der personenbezogenen Daten in den zwei online-Systemen.**<**/**span**><br /><span style**="**color: #000000" >Zusätzlich erhält jede/r Studiende auch eine entsprechende E**-**Mail-Adresse der Gast-Uni. Dieses sind die '''zentralen Zustelladressen''' für studienrelevante Informationen der jeweilige Universität.</span> <br /><span style="color: #000000**"**>TU Graz und Uni-Graz sind in ihrer Studienorganisation und den damit verbundenen Prozessen unterschiedlich aufgestellt.< /span> <br /><span** style="color: #000000"**>'''Empfehlung:''' jede/r Studierende richtet sich eine Weiterleitung im System der Gasti''' zu der E-Mail-Adresse ein, die von der Heimat-Uni vergeben wurde (siehe [[Hauptseite /Anleitungen|'''Anleitungen''']]).<**

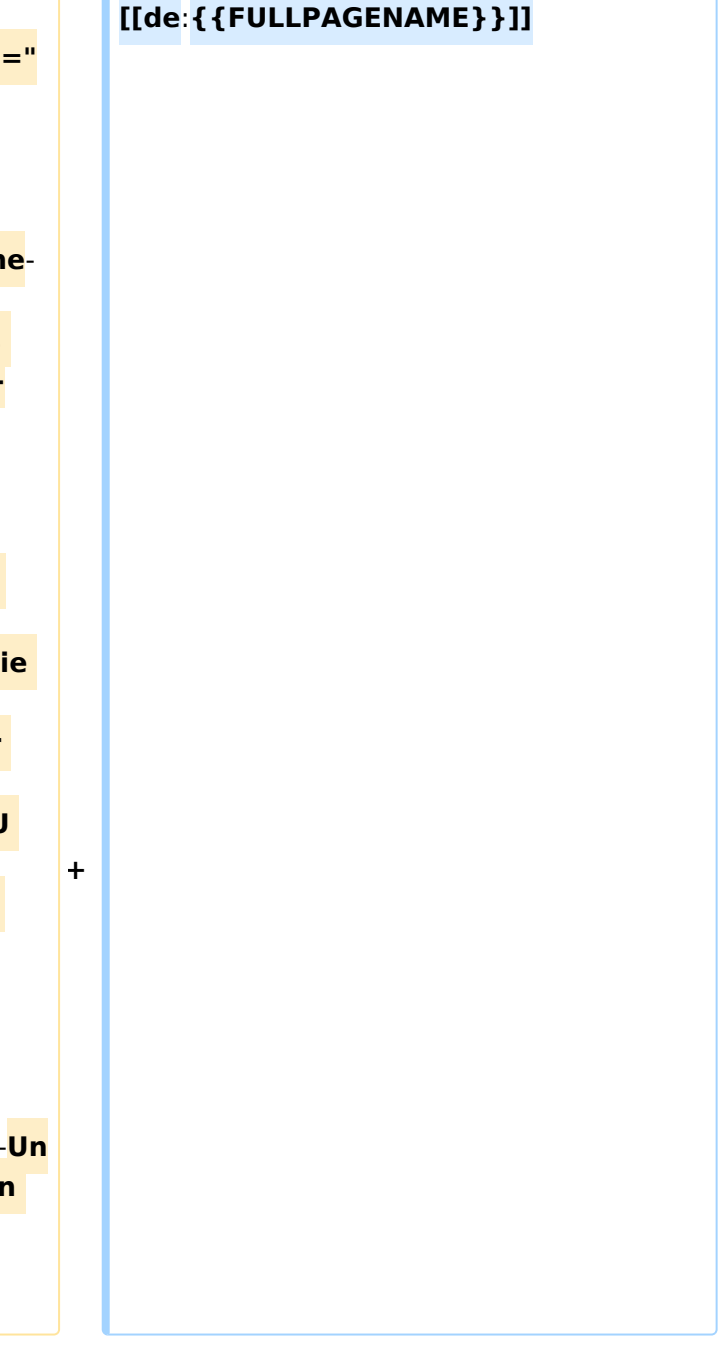

# **BlueSpice4**

**−**

**−**

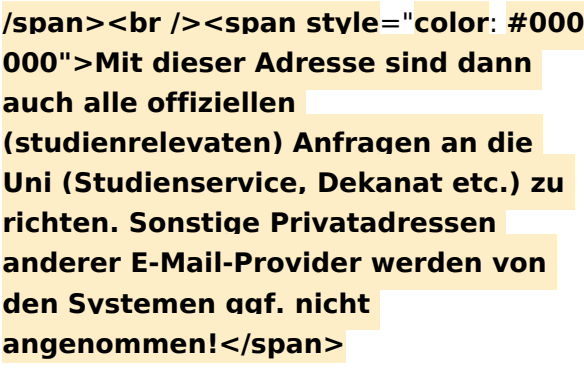

**#<span style="**color: #000000">**WLAN & Eduroam:**</span**><br /**><span **style**= "**color: #000000**">**Zur Nutzung der WLAN-Infrastruktur verfügen Studierende über ein sogenanntes '''Eduroam-Kennwort'''. Dies ist im**< /span> <span class="ve-pasteProtect" style="color: #000000" data-veattributes="{"style": " color: #000000"}">**[[Hauptseite /Online-Systeme|'''online-System''']]**< /span> <span **style**="**color: #000000" >der jeweiligen Heimat**-**Uni zu setzen. Weitere Infos zu Eduroam findet man hier:</span> [https://www.aco.net /eduroam.html <span style="color: #0000ee">https://www.aco.net /eduroam.html</span>]**

**+**

**+**

**#<span style="color: #000000" >Netzwerkzugangskennwort:< /span><br /><span style="color: #000000**">**Im Gegensatz zur** Uni-Graz **v erwendet die TU Graz ein separates Kennwort zur Nutzung von '''VPN'''. Dieses ist im**</span> <span class="vepasteProtect" style="color: #000000" datave-attributes="{"style": " color:  $\#000000$ " }">[[Hauptseite /Online-Systeme|**'''online**-System**'''**]]**<**/**spa**

**n> <span style="color: #000000" >der TU Graz zu setzen.<**/**span>**

**[[en**:**index.php**/**Main\_Page**/**Technical**-**or ganisational\_peculiarities**]]

<span **class**="**ve**-**pasteProtect**" style=" color: #000000" **data**-**ve**-**attributes**="**{& quot;style":"color: #000000 "}**">**Die**</span> <span **class**="**col -red**">**TU Graz**</span> <span class="vepasteProtect" style="color: #000000" datave-attributes="{"style": " color: #000000" }">und die< /span> <span **class**="**col**-**orange**">Uni-Graz</span> <span class="vepasteProtect" style="color: #000000" datave-attributes="{&guot;style&guot;: &guot; color: #000000"}">**sind in ihrer Studienorganisation und den damit verbundenen Prozessen unterschiedlich aufgestellt.</span> Dadurch sind z.B. die unterschiedlichen E-Mail-Adressen zwingend notwendig!**

**−**

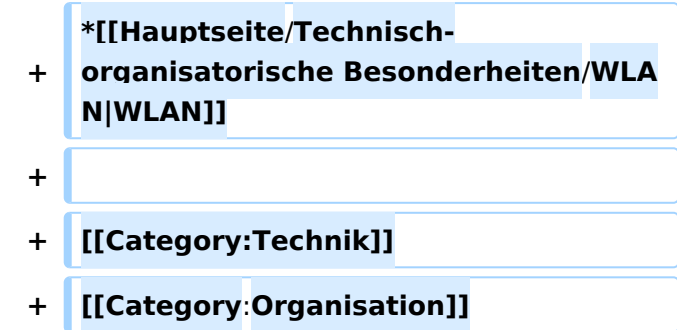

Die TU Graz und die Uni-Graz sind in ihrer Studienorganisation und den damit verbundenen Prozessen unterschiedlich aufgestellt. Dadurch sind z.B. die unterschiedlichen E-Mail-Adressen zwingend notwendig!

- [Mailing](https://wiki.tugraz.at/nawigraz/index.php?title=Hauptseite/Technisch-organisatorische_Besonderheiten/Mailing&action=view)
- [Moodle](#page-21-0)
- [Online-System](#page-13-0)
- [Plagiaterkennung](https://wiki.tugraz.at/nawigraz/index.php?title=Hauptseite/Technisch-organisatorische_Besonderheiten/Plagiat&action=view)
- [Private Cloud](#page-25-0)
- [Student Card](#page-29-0)
- $\bullet$  [VPN](https://wiki.tugraz.at/nawigraz/index.php?title=Hauptseite/Technisch-organisatorische_Besonderheiten/VPN&action=view)
- [WLAN](https://wiki.tugraz.at/nawigraz/index.php?title=Hauptseite/Technisch-organisatorische_Besonderheiten/WLAN&action=view)

<span id="page-13-0"></span>[Versionsgeschichte interaktiv durchsuchen](https://wiki.tugraz.at) [VisuellWikitext](https://wiki.tugraz.at)

**[Version vom 15. Oktober 2021, 18:48 Uhr](#page-17-0) [\(Quelltext anzeigen\)](#page-17-0)** [Fa886d3111223515](#page-9-0) ([Diskussion](https://wiki.tugraz.at/nawigraz/index.php?title=Benutzer_Diskussion:Fa886d3111223515&action=view) | [Beiträge](https://wiki.tugraz.at/nawigraz/index.php/Spezial:Beitr%C3%A4ge/Fa886d3111223515)) [Markierung:](https://wiki.tugraz.at/nawigraz/index.php/Spezial:Markierungen) [Visuelle Bearbeitung](https://wiki.tugraz.at/nawigraz/index.php?title=Projekt:VisualEditor&action=view) [← Zum vorherigen Versionsunterschied](#page-17-0)

### **[Aktuelle Version vom 2. Oktober 2023,](#page-17-0)  [13:50 Uhr](#page-17-0) [\(Quelltext anzeigen\)](#page-17-0)**

[323ba0e78bd817f7](#page-5-0) ([Diskussion](https://wiki.tugraz.at/nawigraz/index.php?title=Benutzer_Diskussion:323ba0e78bd817f7&action=view) | [Beiträge\)](https://wiki.tugraz.at/nawigraz/index.php/Spezial:Beitr%C3%A4ge/323ba0e78bd817f7) [Markierung:](https://wiki.tugraz.at/nawigraz/index.php/Spezial:Markierungen) 2017-Quelltext-Bearbeitung

(32 dazwischenliegende Versionen von 2 Benutzern werden nicht angezeigt)

#### **Zeile 1: Zeile 1:**

**−**

**#<span style="color**: **#000000" >Mailing**:**<**/**span><br** /**><span style=" color: #000000">Studierende, die sich zum NaWi-Graz Studium anmelden, erhalten einen persönlichen Account in dem [[Hauptseite/Online-Systeme|'''online**-**System'''**]] **ihrer Heimat-Uni. Damit verbunden sind die E-Mail-Accounts (@student.tugraz.at bzw. @edu.unigraz.at) und die Verwaltung der personenbezogenen Daten in den zwei online-Systemen.**<**/**span**><br /><span style**="**color: #000000" >Zusätzlich erhält jede/r Studiende auch eine entsprechende E**-**Mail-Adresse der Gast-Uni. Dieses sind die '''zentralen Zustelladressen''' für studienrelevante Informationen der jeweilige Universität.</span> <br /><span style="color: #000000**"**>TU Graz und Uni-Graz sind in ihrer Studienorganisation und den damit verbundenen Prozessen unterschiedlich aufgestellt.< /span> <br /><span** style="color: #000000"**>'''Empfehlung:''' jede/r Studierende richtet sich eine '''Weiterleitung im System der Gast**-**Un i''' zu der E**-**Mail-Adresse ein, die von der Heimat-Uni vergeben wurde (siehe [[Hauptseite /Anleitungen|'''Anleitungen''']]).<**

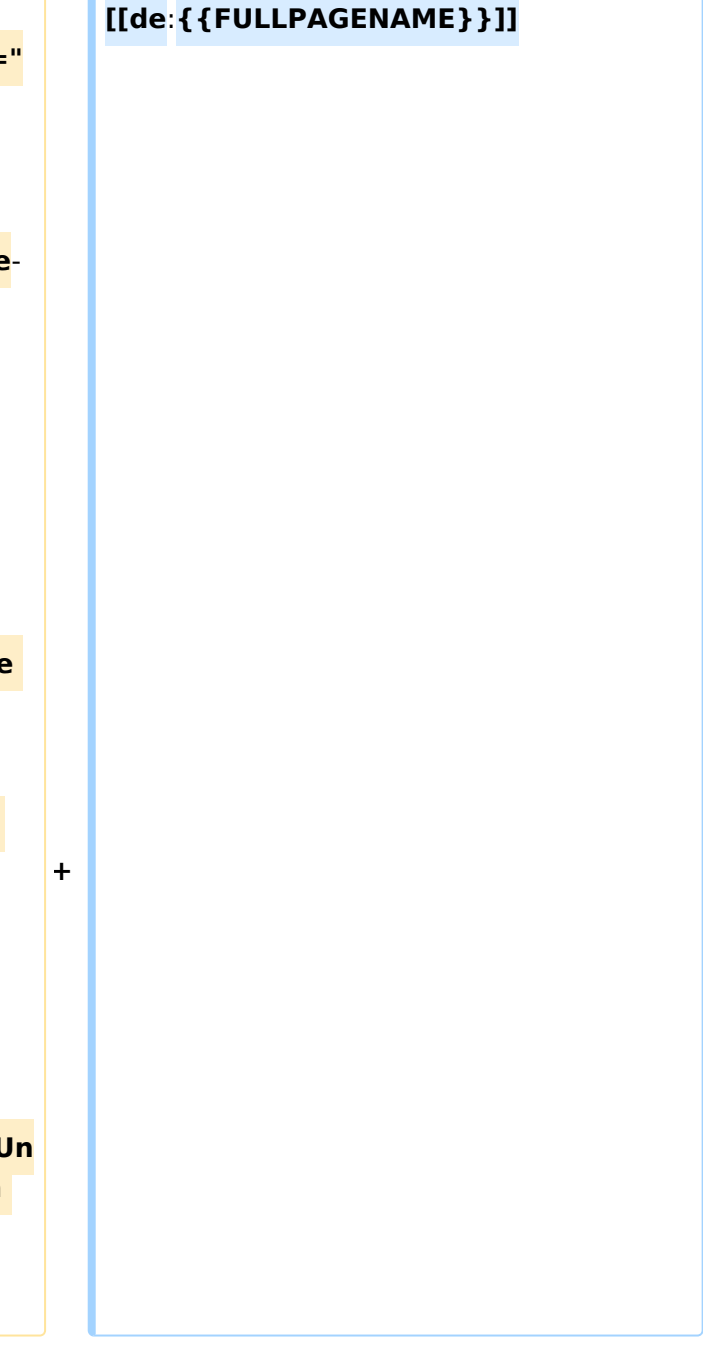

# **BlueSpice4**

**−**

**−**

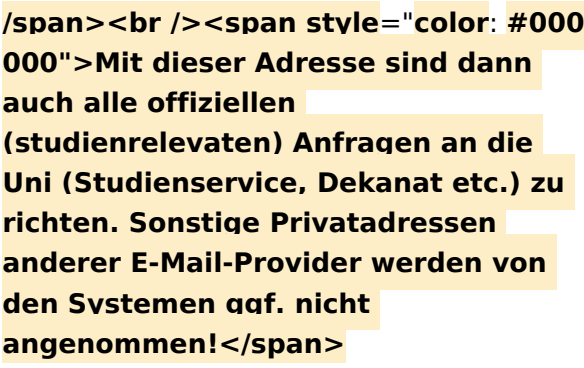

**#<span style="**color: #000000">**WLAN & Eduroam:**</span**><br /**><span **style**= "**color: #000000**">**Zur Nutzung der WLAN-Infrastruktur verfügen Studierende über ein sogenanntes '''Eduroam-Kennwort'''. Dies ist im**< /span> <span class="ve-pasteProtect" style="color: #000000" data-veattributes="{"style": " color: #000000"}">**[[Hauptseite /Online-Systeme|'''online-System''']]**< /span> <span **style**="**color: #000000" >der jeweiligen Heimat**-**Uni zu setzen. Weitere Infos zu Eduroam findet man hier:</span> [https://www.aco.net /eduroam.html <span style="color: #0000ee">https://www.aco.net /eduroam.html</span>]**

**+**

**+**

**#<span style="color: #000000" >Netzwerkzugangskennwort:< /span><br /><span style="color: #000000**">**Im Gegensatz zur** Uni-Graz **v erwendet die TU Graz ein separates Kennwort zur Nutzung von '''VPN'''. Dieses ist im**</span> <span class="vepasteProtect" style="color: #000000" datave-attributes="{"style": " color:  $\#000000$ " }">[[Hauptseite /Online-Systeme|**'''online**-System**'''**]]**<**/**spa**

**n> <span style="color: #000000" >der TU Graz zu setzen.<**/**span>**

**[[en**:**index.php**/**Main\_Page**/**Technical**-**or ganisational\_peculiarities**]]

<span **class**="**ve**-**pasteProtect**" style=" color: #000000" **data**-**ve**-**attributes**="**{& quot;style":"color: #000000 "}**">**Die**</span> <span **class**="**col -red**">**TU Graz**</span> <span class="vepasteProtect" style="color: #000000" datave-attributes="{"style": " color: #000000" }">und die< /span> <span **class**="**col**-**orange**">Uni-Graz</span> <span class="vepasteProtect" style="color: #000000" datave-attributes="{&guot;style&guot;: &guot; color: #000000"}">**sind in ihrer Studienorganisation und den damit verbundenen Prozessen unterschiedlich aufgestellt.</span> Dadurch sind z.B. die unterschiedlichen E-Mail-Adressen zwingend notwendig!**

**−**

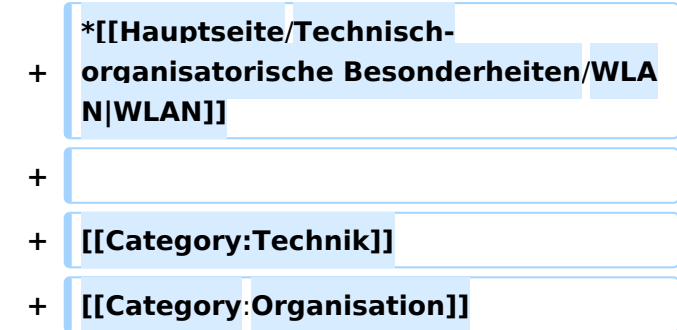

Die TU Graz und die Uni-Graz sind in ihrer Studienorganisation und den damit verbundenen Prozessen unterschiedlich aufgestellt. Dadurch sind z.B. die unterschiedlichen E-Mail-Adressen zwingend notwendig!

- [Mailing](https://wiki.tugraz.at/nawigraz/index.php?title=Hauptseite/Technisch-organisatorische_Besonderheiten/Mailing&action=view)
- [Moodle](#page-21-0)
- [Online-System](#page-13-0)
- [Plagiaterkennung](https://wiki.tugraz.at/nawigraz/index.php?title=Hauptseite/Technisch-organisatorische_Besonderheiten/Plagiat&action=view)
- [Private Cloud](#page-25-0)
- [Student Card](#page-29-0)
- $\bullet$  [VPN](https://wiki.tugraz.at/nawigraz/index.php?title=Hauptseite/Technisch-organisatorische_Besonderheiten/VPN&action=view)
- [WLAN](https://wiki.tugraz.at/nawigraz/index.php?title=Hauptseite/Technisch-organisatorische_Besonderheiten/WLAN&action=view)

<span id="page-17-0"></span>[Versionsgeschichte interaktiv durchsuchen](https://wiki.tugraz.at) [VisuellWikitext](https://wiki.tugraz.at)

**[Version vom 15. Oktober 2021, 18:48 Uhr](#page-17-0) [\(Quelltext anzeigen\)](#page-17-0)** [Fa886d3111223515](#page-9-0) ([Diskussion](https://wiki.tugraz.at/nawigraz/index.php?title=Benutzer_Diskussion:Fa886d3111223515&action=view) | [Beiträge](https://wiki.tugraz.at/nawigraz/index.php/Spezial:Beitr%C3%A4ge/Fa886d3111223515)) [Markierung:](https://wiki.tugraz.at/nawigraz/index.php/Spezial:Markierungen) [Visuelle Bearbeitung](https://wiki.tugraz.at/nawigraz/index.php?title=Projekt:VisualEditor&action=view) [← Zum vorherigen Versionsunterschied](#page-17-0)

### **[Aktuelle Version vom 2. Oktober 2023,](#page-17-0)  [13:50 Uhr](#page-17-0) [\(Quelltext anzeigen\)](#page-17-0)**

[323ba0e78bd817f7](#page-5-0) ([Diskussion](https://wiki.tugraz.at/nawigraz/index.php?title=Benutzer_Diskussion:323ba0e78bd817f7&action=view) | [Beiträge\)](https://wiki.tugraz.at/nawigraz/index.php/Spezial:Beitr%C3%A4ge/323ba0e78bd817f7) [Markierung:](https://wiki.tugraz.at/nawigraz/index.php/Spezial:Markierungen) 2017-Quelltext-Bearbeitung

(32 dazwischenliegende Versionen von 2 Benutzern werden nicht angezeigt)

#### **Zeile 1: Zeile 1:**

**−**

**#<span style="color**: **#000000" >Mailing**:**<**/**span><br** /**><span style=" color: #000000">Studierende, die sich zum NaWi-Graz Studium anmelden, erhalten einen persönlichen Account in dem [[Hauptseite/Online-Systeme|'''online**-**System'''**]] **ihrer Heimat-Uni. Damit verbunden sind die E-Mail-Accounts (@student.tugraz.at bzw. @edu.unigraz.at) und die Verwaltung der personenbezogenen Daten in den zwei online-Systemen.**<**/**span**><br /><span style**="**color: #000000" >Zusätzlich erhält jede/r Studiende auch eine entsprechende E**-**Mail-Adresse der Gast-Uni. Dieses sind die '''zentralen Zustelladressen''' für studienrelevante Informationen der jeweilige Universität.</span> <br /><span style="color: #000000**"**>TU Graz und Uni-Graz sind in ihrer Studienorganisation und den damit verbundenen Prozessen unterschiedlich aufgestellt.< /span> <br /><span** style="color: #000000"**>'''Empfehlung:''' jede/r Studierende richtet sich eine Weiterleitung im System der Gasti''' zu der E-Mail-Adresse ein, die von der Heimat-Uni vergeben wurde (siehe [[Hauptseite /Anleitungen|'''Anleitungen''']]).<**

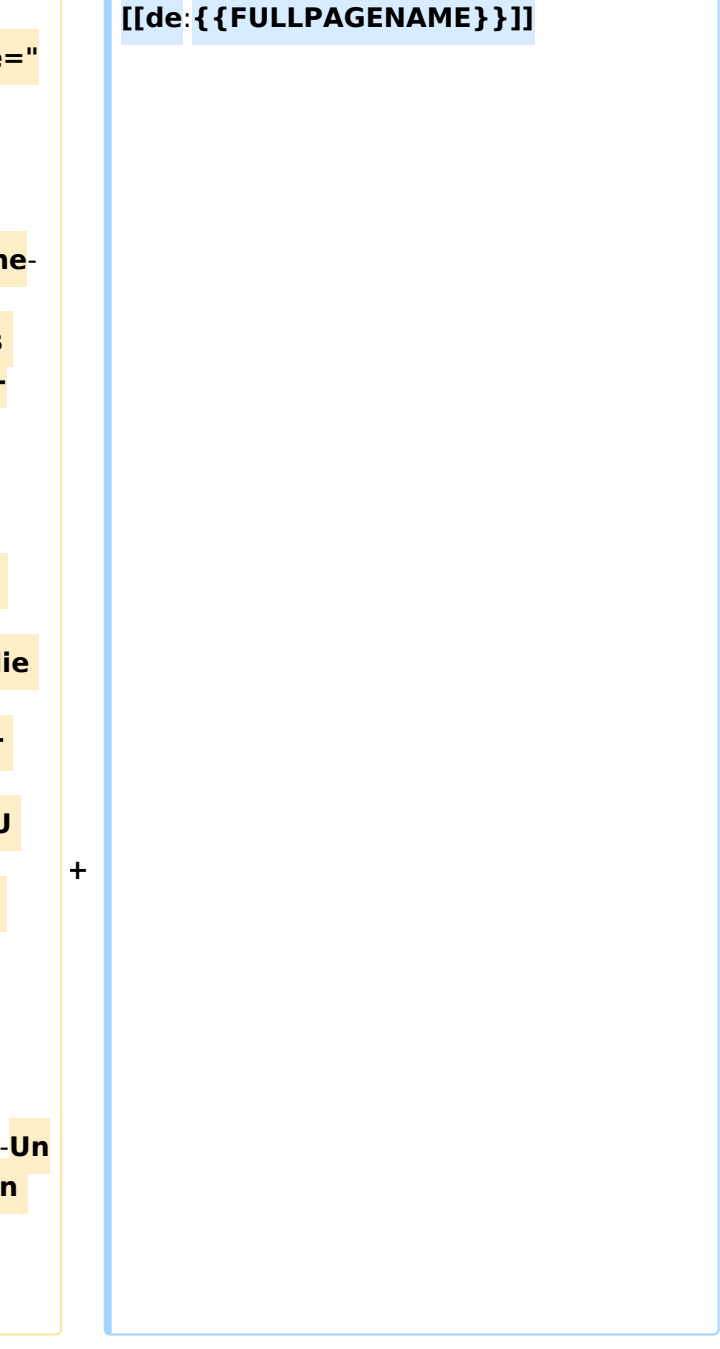

# **BlueSpice4**

**−**

**−**

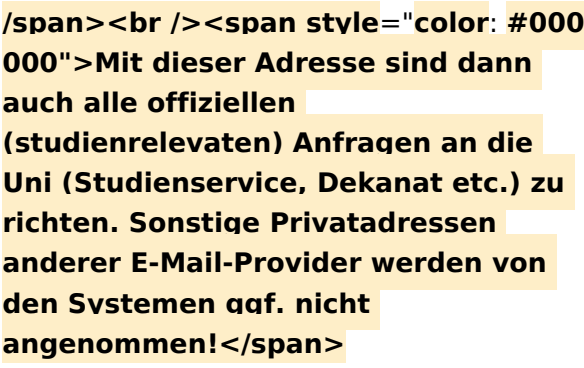

**#<span style="**color: #000000">**WLAN & Eduroam:**</span**><br /**><span **style**= "**color: #000000**">**Zur Nutzung der WLAN-Infrastruktur verfügen Studierende über ein sogenanntes '''Eduroam-Kennwort'''. Dies ist im**< /span> <span class="ve-pasteProtect" style="color: #000000" data-veattributes="{"style": " color: #000000"}">**[[Hauptseite /Online-Systeme|'''online-System''']]**< /span> <span **style**="**color: #000000" >der jeweiligen Heimat**-**Uni zu setzen. Weitere Infos zu Eduroam findet man hier:</span> [https://www.aco.net /eduroam.html <span style="color: #0000ee">https://www.aco.net /eduroam.html</span>]**

**+**

**+**

**#<span style="color: #000000" >Netzwerkzugangskennwort:< /span><br /><span style="color: #000000**">**Im Gegensatz zur** Uni-Graz **v erwendet die TU Graz ein separates Kennwort zur Nutzung von '''VPN'''. Dieses ist im**</span> <span class="vepasteProtect" style="color: #000000" datave-attributes="{"style": " color:  $\#000000$ " }">[[Hauptseite /Online-Systeme|**'''online**-System**'''**]]**<**/**spa**

**n> <span style="color: #000000" >der TU Graz zu setzen.<**/**span>**

**[[en**:**index.php**/**Main\_Page**/**Technical**-**or ganisational\_peculiarities**]]

<span **class**="**ve**-**pasteProtect**" style=" color: #000000" **data**-**ve**-**attributes**="**{& quot;style":"color: #000000 "}**">**Die**</span> <span **class**="**col -red**">**TU Graz**</span> <span class="vepasteProtect" style="color: #000000" datave-attributes="{"style": " color: #000000" }">und die< /span> <span **class**="**col**-**orange**">Uni-Graz</span> <span class="vepasteProtect" style="color: #000000" datave-attributes="{&guot;style&guot;: &guot; color: #000000"}">**sind in ihrer Studienorganisation und den damit verbundenen Prozessen unterschiedlich aufgestellt.</span> Dadurch sind z.B. die unterschiedlichen E-Mail-Adressen zwingend notwendig!**

**−**

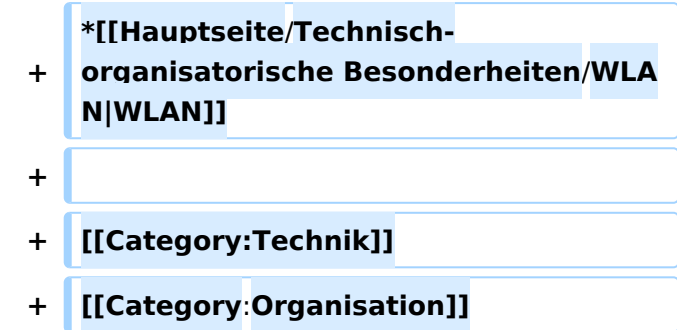

Die TU Graz und die Uni-Graz sind in ihrer Studienorganisation und den damit verbundenen Prozessen unterschiedlich aufgestellt. Dadurch sind z.B. die unterschiedlichen E-Mail-Adressen zwingend notwendig!

- [Mailing](https://wiki.tugraz.at/nawigraz/index.php?title=Hauptseite/Technisch-organisatorische_Besonderheiten/Mailing&action=view)
- [Moodle](#page-21-0)
- [Online-System](#page-13-0)
- [Plagiaterkennung](https://wiki.tugraz.at/nawigraz/index.php?title=Hauptseite/Technisch-organisatorische_Besonderheiten/Plagiat&action=view)
- [Private Cloud](#page-25-0)
- [Student Card](#page-29-0)
- $\bullet$  [VPN](https://wiki.tugraz.at/nawigraz/index.php?title=Hauptseite/Technisch-organisatorische_Besonderheiten/VPN&action=view)
- [WLAN](https://wiki.tugraz.at/nawigraz/index.php?title=Hauptseite/Technisch-organisatorische_Besonderheiten/WLAN&action=view)

<span id="page-21-0"></span>[Versionsgeschichte interaktiv durchsuchen](https://wiki.tugraz.at) [VisuellWikitext](https://wiki.tugraz.at)

**[Version vom 15. Oktober 2021, 18:48 Uhr](#page-17-0) [\(Quelltext anzeigen\)](#page-17-0)** [Fa886d3111223515](#page-9-0) ([Diskussion](https://wiki.tugraz.at/nawigraz/index.php?title=Benutzer_Diskussion:Fa886d3111223515&action=view) | [Beiträge](https://wiki.tugraz.at/nawigraz/index.php/Spezial:Beitr%C3%A4ge/Fa886d3111223515)) [Markierung:](https://wiki.tugraz.at/nawigraz/index.php/Spezial:Markierungen) [Visuelle Bearbeitung](https://wiki.tugraz.at/nawigraz/index.php?title=Projekt:VisualEditor&action=view) [← Zum vorherigen Versionsunterschied](#page-17-0)

### **[Aktuelle Version vom 2. Oktober 2023,](#page-17-0)  [13:50 Uhr](#page-17-0) [\(Quelltext anzeigen\)](#page-17-0)**

[323ba0e78bd817f7](#page-5-0) ([Diskussion](https://wiki.tugraz.at/nawigraz/index.php?title=Benutzer_Diskussion:323ba0e78bd817f7&action=view) | [Beiträge\)](https://wiki.tugraz.at/nawigraz/index.php/Spezial:Beitr%C3%A4ge/323ba0e78bd817f7) [Markierung:](https://wiki.tugraz.at/nawigraz/index.php/Spezial:Markierungen) 2017-Quelltext-Bearbeitung

(32 dazwischenliegende Versionen von 2 Benutzern werden nicht angezeigt)

#### **Zeile 1: Zeile 1:**

**−**

**#<span style="color**: **#000000" >Mailing**:**<**/**span><br** /**><span style=" color: #000000">Studierende, die sich zum NaWi-Graz Studium anmelden, erhalten einen persönlichen Account in dem [[Hauptseite/Online-Systeme|'''online**-**System'''**]] **ihrer Heimat-Uni. Damit verbunden sind die E-Mail-Accounts (@student.tugraz.at bzw. @edu.unigraz.at) und die Verwaltung der personenbezogenen Daten in den zwei online-Systemen.**<**/**span**><br /><span style**="**color: #000000" >Zusätzlich erhält jede/r Studiende auch eine entsprechende E**-**Mail-Adresse der Gast-Uni. Dieses sind die '''zentralen Zustelladressen''' für studienrelevante Informationen der jeweilige Universität.</span> <br /><span style="color: #000000**"**>TU Graz und Uni-Graz sind in ihrer Studienorganisation und den damit verbundenen Prozessen unterschiedlich aufgestellt.< /span> <br /><span** style="color: #000000"**>'''Empfehlung:''' jede/r Studierende richtet sich eine '''Weiterleitung im System der Gast**-**Un i''' zu der E**-**Mail-Adresse ein, die von der Heimat-Uni vergeben wurde (siehe [[Hauptseite /Anleitungen|'''Anleitungen''']]).<**

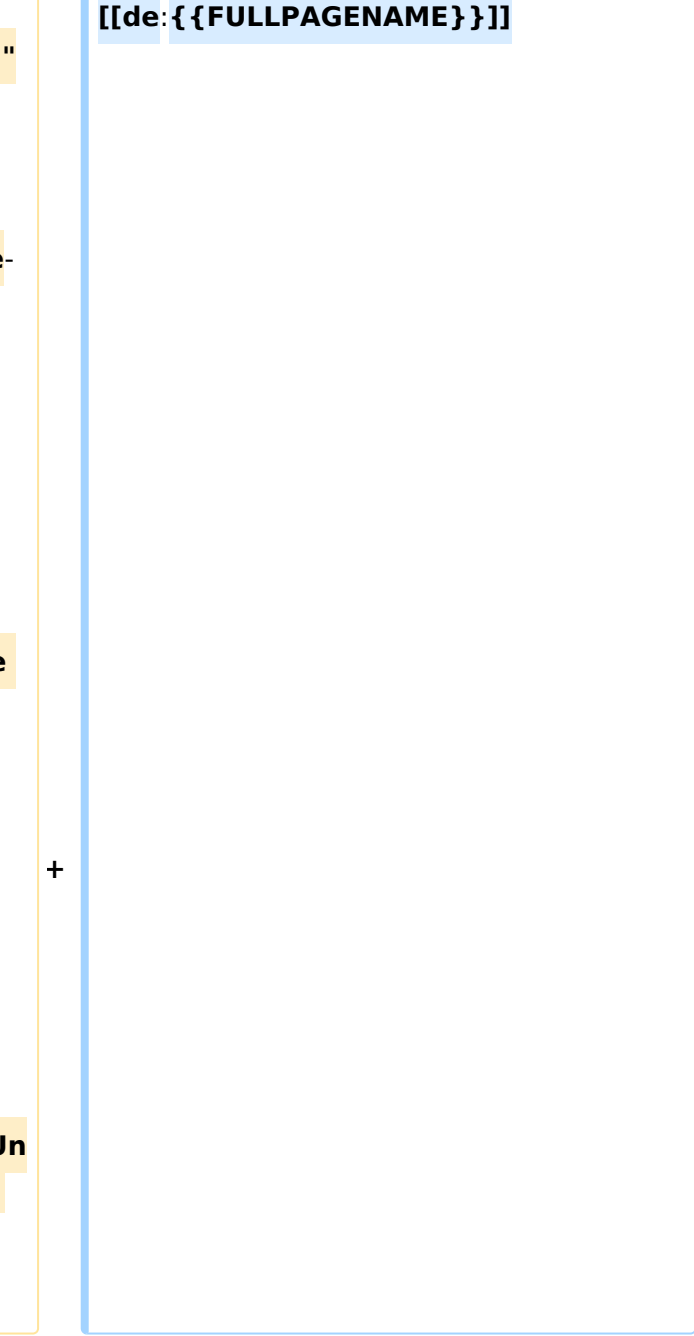

# **BlueSpice4**

**−**

**−**

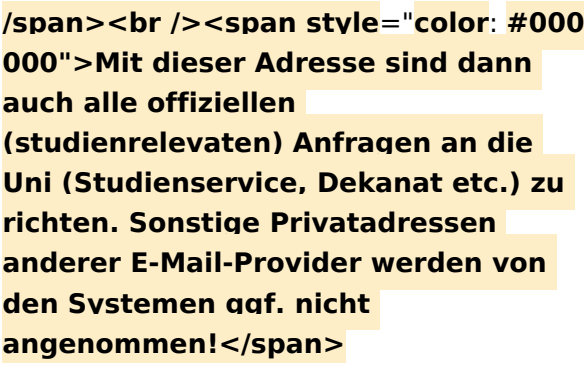

**#<span style="**color: #000000">**WLAN & Eduroam:**</span**><br /**><span **style**= "**color: #000000**">**Zur Nutzung der WLAN-Infrastruktur verfügen Studierende über ein sogenanntes '''Eduroam-Kennwort'''. Dies ist im**< /span> <span class="ve-pasteProtect" style="color: #000000" data-veattributes="{"style": " color: #000000"}">**[[Hauptseite /Online-Systeme|'''online-System''']]**< /span> <span **style**="**color: #000000" >der jeweiligen Heimat**-**Uni zu setzen. Weitere Infos zu Eduroam findet man hier:</span> [https://www.aco.net /eduroam.html <span style="color: #0000ee">https://www.aco.net /eduroam.html</span>]**

**+**

**+**

**#<span style="color: #000000" >Netzwerkzugangskennwort:< /span><br /><span style="color: #000000**">**Im Gegensatz zur** Uni-Graz **v erwendet die TU Graz ein separates Kennwort zur Nutzung von '''VPN'''. Dieses ist im**</span> <span class="vepasteProtect" style="color: #000000" datave-attributes="{"style": " color:  $\#000000$ " }">[[Hauptseite /Online-Systeme|**'''online**-System**'''**]]**<**/**spa**

**n> <span style="color: #000000" >der TU Graz zu setzen.<**/**span>**

**[[en**:**index.php**/**Main\_Page**/**Technical**-**or ganisational\_peculiarities**]]

<span **class**="**ve**-**pasteProtect**" style=" color: #000000" **data**-**ve**-**attributes**="**{& quot;style":"color: #000000 "}**">**Die**</span> <span **class**="**col -red**">**TU Graz**</span> <span class="vepasteProtect" style="color: #000000" datave-attributes="{"style": " color: #000000" }">und die< /span> <span **class**="**col**-**orange**">Uni-Graz</span> <span class="vepasteProtect" style="color: #000000" datave-attributes="{&guot;style&guot;: &guot; color: #000000"}">**sind in ihrer Studienorganisation und den damit verbundenen Prozessen unterschiedlich aufgestellt.</span> Dadurch sind z.B. die unterschiedlichen E-Mail-Adressen zwingend notwendig!**

**−**

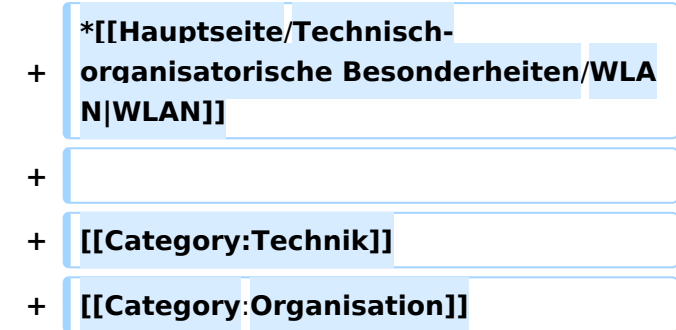

Die TU Graz und die Uni-Graz sind in ihrer Studienorganisation und den damit verbundenen Prozessen unterschiedlich aufgestellt. Dadurch sind z.B. die unterschiedlichen E-Mail-Adressen zwingend notwendig!

- [Mailing](https://wiki.tugraz.at/nawigraz/index.php?title=Hauptseite/Technisch-organisatorische_Besonderheiten/Mailing&action=view)
- [Moodle](#page-21-0)
- [Online-System](#page-13-0)
- [Plagiaterkennung](https://wiki.tugraz.at/nawigraz/index.php?title=Hauptseite/Technisch-organisatorische_Besonderheiten/Plagiat&action=view)
- [Private Cloud](#page-25-0)
- [Student Card](#page-29-0)
- $\bullet$  [VPN](https://wiki.tugraz.at/nawigraz/index.php?title=Hauptseite/Technisch-organisatorische_Besonderheiten/VPN&action=view)
- [WLAN](https://wiki.tugraz.at/nawigraz/index.php?title=Hauptseite/Technisch-organisatorische_Besonderheiten/WLAN&action=view)

<span id="page-25-0"></span>[Versionsgeschichte interaktiv durchsuchen](https://wiki.tugraz.at) [VisuellWikitext](https://wiki.tugraz.at)

**[Version vom 15. Oktober 2021, 18:48 Uhr](#page-17-0) [\(Quelltext anzeigen\)](#page-17-0)** [Fa886d3111223515](#page-9-0) ([Diskussion](https://wiki.tugraz.at/nawigraz/index.php?title=Benutzer_Diskussion:Fa886d3111223515&action=view) | [Beiträge](https://wiki.tugraz.at/nawigraz/index.php/Spezial:Beitr%C3%A4ge/Fa886d3111223515)) [Markierung:](https://wiki.tugraz.at/nawigraz/index.php/Spezial:Markierungen) [Visuelle Bearbeitung](https://wiki.tugraz.at/nawigraz/index.php?title=Projekt:VisualEditor&action=view) [← Zum vorherigen Versionsunterschied](#page-17-0)

### **[Aktuelle Version vom 2. Oktober 2023,](#page-17-0)  [13:50 Uhr](#page-17-0) [\(Quelltext anzeigen\)](#page-17-0)**

[323ba0e78bd817f7](#page-5-0) ([Diskussion](https://wiki.tugraz.at/nawigraz/index.php?title=Benutzer_Diskussion:323ba0e78bd817f7&action=view) | [Beiträge\)](https://wiki.tugraz.at/nawigraz/index.php/Spezial:Beitr%C3%A4ge/323ba0e78bd817f7) [Markierung:](https://wiki.tugraz.at/nawigraz/index.php/Spezial:Markierungen) 2017-Quelltext-Bearbeitung

(32 dazwischenliegende Versionen von 2 Benutzern werden nicht angezeigt)

#### **Zeile 1: Zeile 1:**

**−**

**#<span style="color**: **#000000" >Mailing**:**<**/**span><br** /**><span style=" color: #000000">Studierende, die sich zum NaWi-Graz Studium anmelden, erhalten einen persönlichen Account in dem [[Hauptseite/Online-Systeme|'''online**-**System'''**]] **ihrer Heimat-Uni. Damit verbunden sind die E-Mail-Accounts (@student.tugraz.at bzw. @edu.unigraz.at) und die Verwaltung der personenbezogenen Daten in den zwei online-Systemen.**<**/**span**><br /><span style**="**color: #000000" >Zusätzlich erhält jede/r Studiende auch eine entsprechende E**-**Mail-Adresse der Gast-Uni. Dieses sind die '''zentralen Zustelladressen''' für studienrelevante Informationen der jeweilige Universität.</span> <br /><span style="color: #000000**"**>TU Graz und Uni-Graz sind in ihrer Studienorganisation und den damit verbundenen Prozessen unterschiedlich aufgestellt.< /span> <br /><span** style="color: #000000"**>'''Empfehlung:''' jede/r Studierende richtet sich eine Weiterleitung im System der Gasti''' zu der E**-**Mail-Adresse ein, die von der Heimat-Uni vergeben wurde (siehe [[Hauptseite /Anleitungen|'''Anleitungen''']]).<**

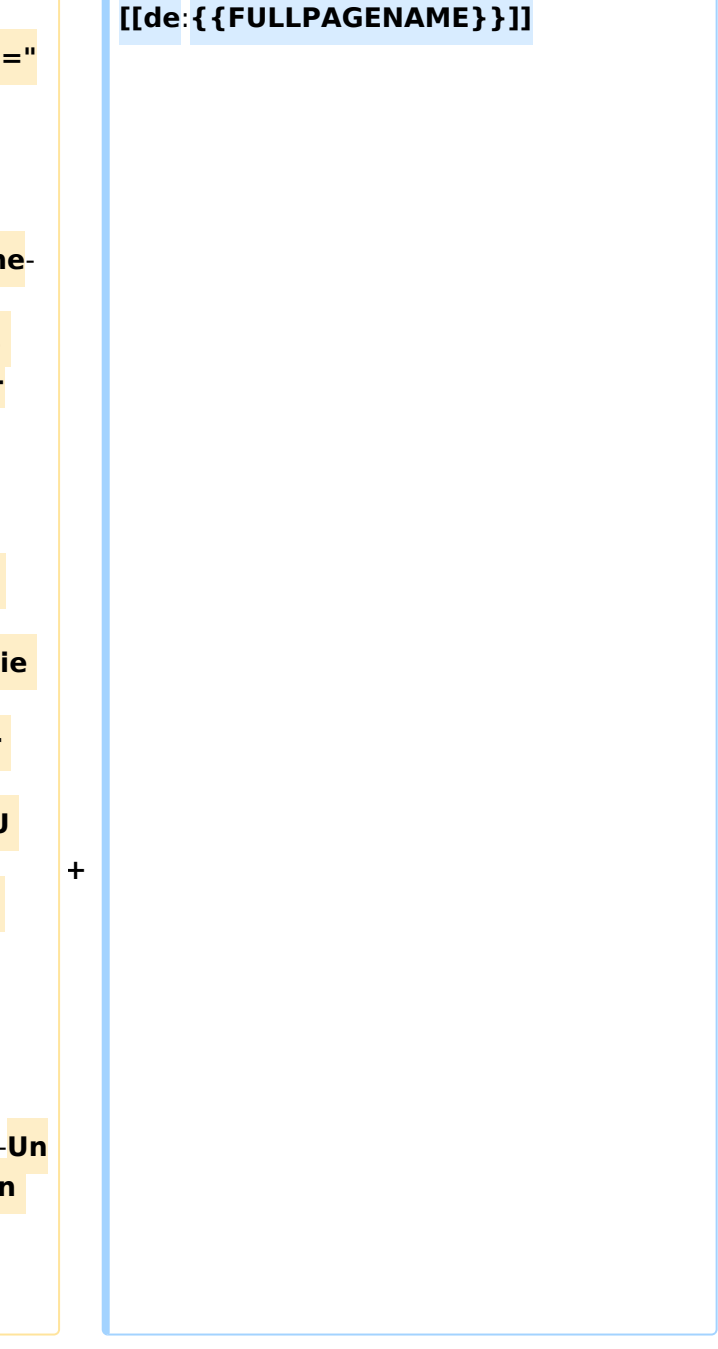

# **BlueSpice4**

**−**

**−**

**/span><br /><span style**="**color**: **#000 000">Mit dieser Adresse sind dann auch alle offiziellen (studienrelevaten) Anfragen an die Uni (Studienservice, Dekanat etc.) zu richten. Sonstige Privatadressen anderer E-Mail-Provider werden von den Systemen ggf. nicht angenommen!</span>**

**#<span style="**color: #000000">**WLAN & Eduroam:**</span**><br /**><span **style**= "**color: #000000**">**Zur Nutzung der WLAN-Infrastruktur verfügen Studierende über ein sogenanntes '''Eduroam-Kennwort'''. Dies ist im**< /span> <span class="ve-pasteProtect" style="color: #000000" data-veattributes="{"style": " color: #000000"}">**[[Hauptseite /Online-Systeme|'''online-System''']]**< /span> <span **style**="**color: #000000" >der jeweiligen Heimat**-**Uni zu setzen. Weitere Infos zu Eduroam findet man hier:</span> [https://www.aco.net /eduroam.html <span style="color: #0000ee">https://www.aco.net /eduroam.html</span>]**

**+**

**+**

**#<span style="color: #000000" >Netzwerkzugangskennwort:< /span><br /><span style="color: #000000**">**Im Gegensatz zur** Uni-Graz **v erwendet die TU Graz ein separates Kennwort zur Nutzung von '''VPN'''. Dieses ist im**</span> <span class="vepasteProtect" style="color: #000000" datave-attributes="{"style": " color:  $\#000000$ " }">[[Hauptseite /Online-Systeme|**'''online**-System**'''**]]**<**/**spa**

**n> <span style="color: #000000" >der TU Graz zu setzen.<**/**span>**

**[[en**:**index.php**/**Main\_Page**/**Technical**-**or**

**ganisational\_peculiarities**]]

<span **class**="**ve**-**pasteProtect**" style=" color: #000000" **data**-**ve**-**attributes**="**{& quot;style":"color: #000000 "}**">**Die**</span> <span **class**="**col -red**">**TU Graz**</span> <span class="vepasteProtect" style="color: #000000" datave-attributes="{"style": " color: #000000"}">und die< /span> <span **class**="**col**-**orange**">Uni-Graz</span> <span class="vepasteProtect" style="color: #000000" datave-attributes="{&guot;style&guot;: &guot; color: #000000"}">**sind in ihrer Studienorganisation und den damit verbundenen Prozessen unterschiedlich aufgestellt.</span> Dadurch sind z.B. die unterschiedlichen E-Mail-Adressen zwingend notwendig!**

**−**

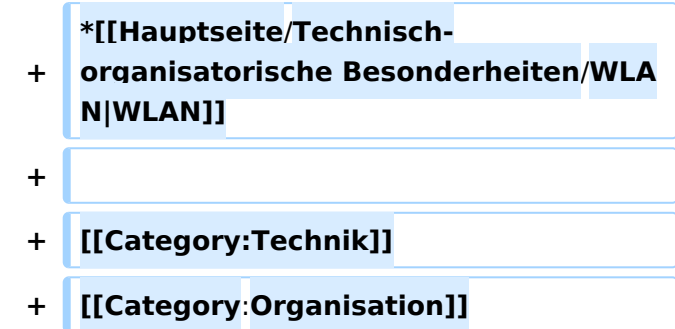

Die TU Graz und die Uni-Graz sind in ihrer Studienorganisation und den damit verbundenen Prozessen unterschiedlich aufgestellt. Dadurch sind z.B. die unterschiedlichen E-Mail-Adressen zwingend notwendig!

- [Mailing](https://wiki.tugraz.at/nawigraz/index.php?title=Hauptseite/Technisch-organisatorische_Besonderheiten/Mailing&action=view)
- [Moodle](#page-21-0)
- [Online-System](#page-13-0)
- [Plagiaterkennung](https://wiki.tugraz.at/nawigraz/index.php?title=Hauptseite/Technisch-organisatorische_Besonderheiten/Plagiat&action=view)
- [Private Cloud](#page-25-0)
- [Student Card](#page-29-0)
- $\bullet$  [VPN](https://wiki.tugraz.at/nawigraz/index.php?title=Hauptseite/Technisch-organisatorische_Besonderheiten/VPN&action=view)
- [WLAN](https://wiki.tugraz.at/nawigraz/index.php?title=Hauptseite/Technisch-organisatorische_Besonderheiten/WLAN&action=view)

<span id="page-29-0"></span>[Versionsgeschichte interaktiv durchsuchen](https://wiki.tugraz.at) [VisuellWikitext](https://wiki.tugraz.at)

**[Version vom 15. Oktober 2021, 18:48 Uhr](#page-17-0) [\(Quelltext anzeigen\)](#page-17-0)** [Fa886d3111223515](#page-9-0) ([Diskussion](https://wiki.tugraz.at/nawigraz/index.php?title=Benutzer_Diskussion:Fa886d3111223515&action=view) | [Beiträge](https://wiki.tugraz.at/nawigraz/index.php/Spezial:Beitr%C3%A4ge/Fa886d3111223515)) [Markierung:](https://wiki.tugraz.at/nawigraz/index.php/Spezial:Markierungen) [Visuelle Bearbeitung](https://wiki.tugraz.at/nawigraz/index.php?title=Projekt:VisualEditor&action=view) [← Zum vorherigen Versionsunterschied](#page-17-0)

### **[Aktuelle Version vom 2. Oktober 2023,](#page-17-0)  [13:50 Uhr](#page-17-0) [\(Quelltext anzeigen\)](#page-17-0)**

[323ba0e78bd817f7](#page-5-0) ([Diskussion](https://wiki.tugraz.at/nawigraz/index.php?title=Benutzer_Diskussion:323ba0e78bd817f7&action=view) | [Beiträge\)](https://wiki.tugraz.at/nawigraz/index.php/Spezial:Beitr%C3%A4ge/323ba0e78bd817f7) [Markierung:](https://wiki.tugraz.at/nawigraz/index.php/Spezial:Markierungen) 2017-Quelltext-Bearbeitung

(32 dazwischenliegende Versionen von 2 Benutzern werden nicht angezeigt)

#### **Zeile 1: Zeile 1:**

**−**

**#<span style="color**: **#000000" >Mailing**:**<**/**span><br** /**><span style=" color: #000000">Studierende, die sich zum NaWi-Graz Studium anmelden, erhalten einen persönlichen Account in dem [[Hauptseite/Online-Systeme|'''online**-**System'''**]] **ihrer Heimat-Uni. Damit verbunden sind die E-Mail-Accounts (@student.tugraz.at bzw. @edu.unigraz.at) und die Verwaltung der personenbezogenen Daten in den zwei online-Systemen.**<**/**span**><br /><span style**="**color: #000000" >Zusätzlich erhält jede/r Studiende auch eine entsprechende E**-**Mail-Adresse der Gast-Uni. Dieses sind die '''zentralen Zustelladressen''' für studienrelevante Informationen der jeweilige Universität.</span> <br /><span style="color: #000000**"**>TU Graz und Uni-Graz sind in ihrer Studienorganisation und den damit verbundenen Prozessen unterschiedlich aufgestellt.< /span> <br /><span** style="color: #000000"**>'''Empfehlung:''' jede/r Studierende richtet sich eine Weiterleitung im System der Gasti''' zu der E-Mail-Adresse ein, die von der Heimat-Uni vergeben wurde (siehe [[Hauptseite /Anleitungen|'''Anleitungen''']]).<**

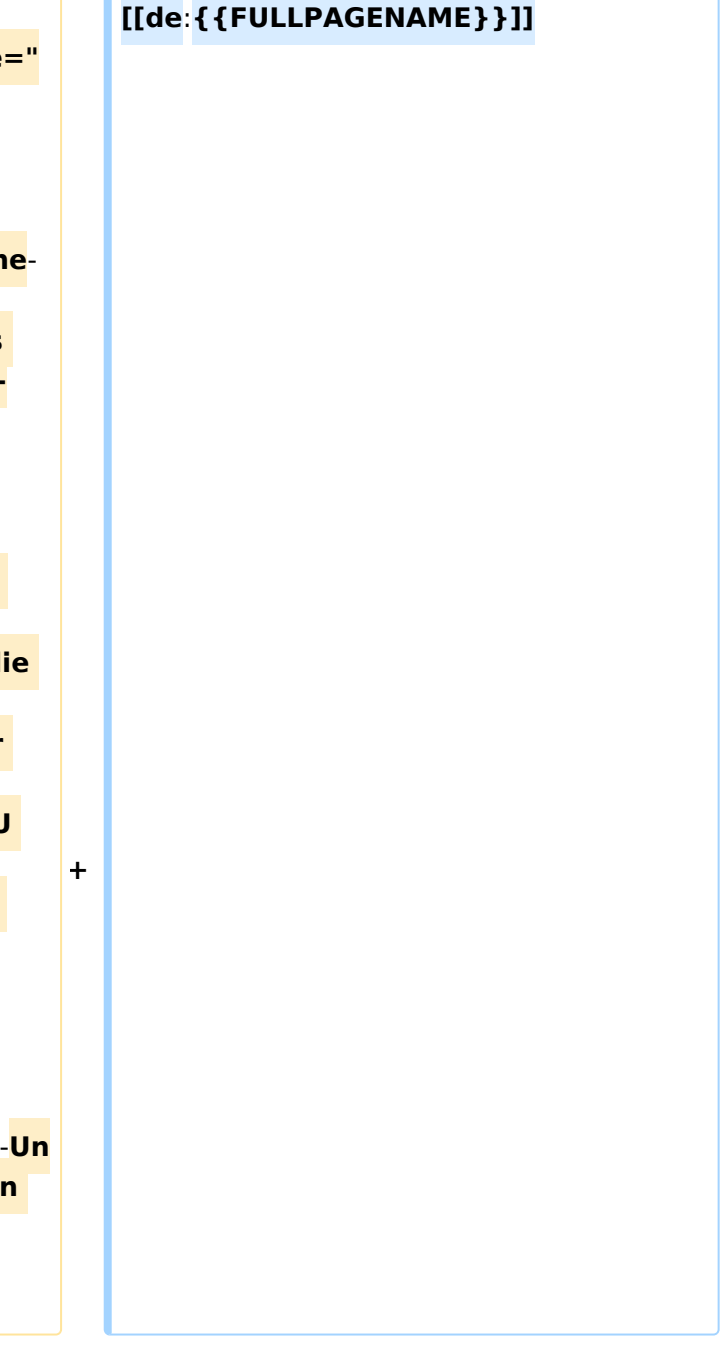

# **BlueSpice4**

**−**

**−**

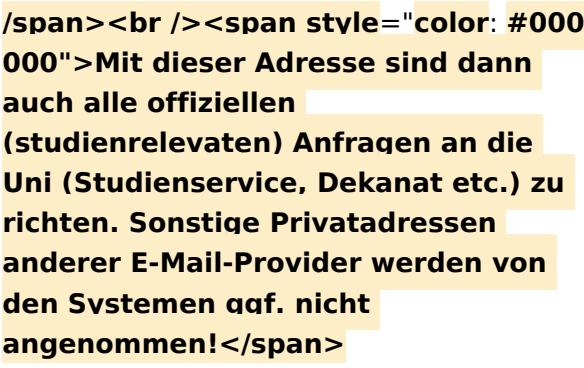

**#<span style="**color: #000000">**WLAN & Eduroam:**</span**><br /**><span **style**= "**color: #000000**">**Zur Nutzung der WLAN-Infrastruktur verfügen Studierende über ein sogenanntes '''Eduroam-Kennwort'''. Dies ist im**< /span> <span class="ve-pasteProtect" style="color: #000000" data-veattributes="{"style": " color: #000000"}">**[[Hauptseite /Online-Systeme|'''online-System''']]**< /span> <span **style**="**color: #000000" >der jeweiligen Heimat**-**Uni zu setzen. Weitere Infos zu Eduroam findet man hier:</span> [https://www.aco.net /eduroam.html <span style="color: #0000ee">https://www.aco.net /eduroam.html</span>]**

**+**

**+**

**#<span style="color: #000000" >Netzwerkzugangskennwort:< /span><br /><span style="color: #000000**">**Im Gegensatz zur** Uni-Graz **v erwendet die TU Graz ein separates Kennwort zur Nutzung von '''VPN'''. Dieses ist im**</span> <span class="vepasteProtect" style="color: #000000" datave-attributes="{"style": " color:  $\#000000$ " }">[[Hauptseite /Online-Systeme|**'''online**-System**'''**]]**<**/**spa**

**n> <span style="color: #000000" >der TU Graz zu setzen.<**/**span>**

**[[en**:**index.php**/**Main\_Page**/**Technical**-**or ganisational\_peculiarities**]]

<span **class**="**ve**-**pasteProtect**" style=" color: #000000" **data**-**ve**-**attributes**="**{& quot;style":"color: #000000 "}**">**Die**</span> <span **class**="**col -red**">**TU Graz**</span> <span class="vepasteProtect" style="color: #000000" datave-attributes="{"style": " color: #000000" }">und die< /span> <span **class**="**col**-**orange**">Uni-Graz</span> <span class="vepasteProtect" style="color: #000000" datave-attributes="{&guot;style&guot;: &guot; color: #000000"}">**sind in ihrer Studienorganisation und den damit verbundenen Prozessen unterschiedlich aufgestellt.</span> Dadurch sind z.B. die unterschiedlichen E-Mail-Adressen zwingend notwendig!**

**−**

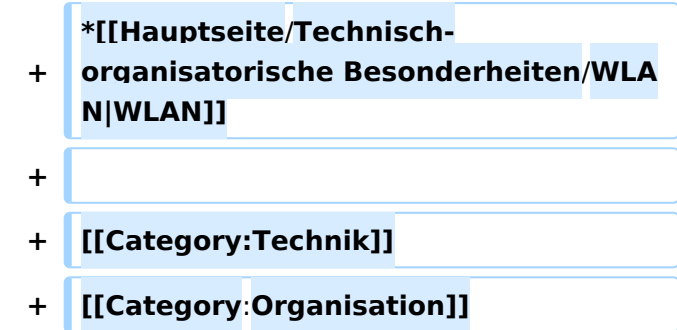

Die TU Graz und die Uni-Graz sind in ihrer Studienorganisation und den damit verbundenen Prozessen unterschiedlich aufgestellt. Dadurch sind z.B. die unterschiedlichen E-Mail-Adressen zwingend notwendig!

- [Mailing](https://wiki.tugraz.at/nawigraz/index.php?title=Hauptseite/Technisch-organisatorische_Besonderheiten/Mailing&action=view)
- [Moodle](#page-21-0)
- [Online-System](#page-13-0)
- [Plagiaterkennung](https://wiki.tugraz.at/nawigraz/index.php?title=Hauptseite/Technisch-organisatorische_Besonderheiten/Plagiat&action=view)
- [Private Cloud](#page-25-0)
- [Student Card](#page-29-0)
- $\bullet$  [VPN](https://wiki.tugraz.at/nawigraz/index.php?title=Hauptseite/Technisch-organisatorische_Besonderheiten/VPN&action=view)
- [WLAN](https://wiki.tugraz.at/nawigraz/index.php?title=Hauptseite/Technisch-organisatorische_Besonderheiten/WLAN&action=view)